# **Port & Bit-manipulation i Arduino:**

Links til afsnit i dokumentet:

[Indledning](#page-0-0) [Sammenhæng mellem Arduino pins og porte](#page-3-0) Portregistre [Skriv\\_til\\_port / Variabel](#page-6-0) [Læs port / SFR](#page-9-0)

[bitSet](#page-9-1) [bitClear](#page-9-2) [bitWrite](#page-10-0) **[BitRead](#page-10-1)** [Bit\(Position\)](#page-11-0)

[Toggle Pin](#page-11-1) / Bit [bitTest,](#page-12-0) med eksempler [Definering af variable-værdi](#page-13-0)

[Intern Pullup](#page-14-0)

**[Switch Case](#page-15-0)** [Random bit](#page-15-1) [\\_BV-Macro](#page-16-0)

**Eksempler**

[bitRead](#page-10-2) [Normal Pin-manipulation](#page-6-1) [Flere Eksempler](#page-20-0)

[Array Eksempel](#page-8-0)

# **Boolsk Algebra:**

[Bitwise AND](#page-16-1) [Bitwise OR](#page-17-0) [Bitwise XOR](#page-17-1) [Bitwise NOT](#page-17-2)

### **[BitShift](#page-18-0)**

### **Boolske operatorer**

[Logisk AND, OR, NOT](#page-19-0) [Sammenligningsoperatorer < > osv](#page-19-1)

[Værdi af indbyggede konstanter](#page-21-0)

--------------------------------------------------------------

### **Indledning:**

<span id="page-0-0"></span>Hvordan er det lige, man kan arbejde med bits og bytes i programmeringssproget C ??

Fx 0x30 or'et med 0xB5

Eller hvordan laver man et tal om til Ascii tal ?? Fx  $0x08$  'or'  $0x30 = 38h = 8$  Ascii

Hidtil har vi arbejdet "the Arduino way", som på mange måder er lidt hobby-præget.

Med dette kompendium kommer vi til at arbejde direkte med registre.

Fx funktionen "digitalWrite". Compileren koder det om til mange bytes, fordi der kaldes en – skjult subrutine, der skal regne ud, hvilken bit i hvilken port, der skal skrives til. Det tager lang tid, og kan godt gøres betydelig kortere!! Se fx linket [her](https://garretlab.web.fc2.com/en/arduino/inside/arduino/wiring_digital.c/digitalWrite.html)

Arduino er født med en version af højniveausproget "C", der er beregnet til at håndtere Boardets I/O-pins som individuelle pins med en digitalWrite-funktion. Det sker med en digitalWrite- eller digitalRead-funktionen.

Men i vores tekniske tilgang til uC'er ved vi godt, at der bag disse pinnumre gemmer sig nogle porte, med portpins fra 0 til 7.

Vi vil godt nogle gange direkte kunne håndtere en 8-bit port, eller direkte kunne manipulere enkelte portbit uden digitalWrite-funktionen.

Både fordi det er praktisk, men også fordi det er betydelig hurtigere end med 1 pin ad gangen "The Arduino way".

Heldigvis er der i Arduino"C" compileren implementeret kommandoer, så det kan lade sig gøre. Det er både praktisk, men også betydelig hurtigere end "The Arduino way".

#### **Eksempel, digitalWrite():**

Den funktion, der kaldes med fx ordren digitalWrite(9,HIGH); skal jo først beregne hvilken bit og i hvilken port, der skal sættes høj. Det tager tid !!

Her sammenlignes ordrer, the arduino-way og med direkte portmanipulation:

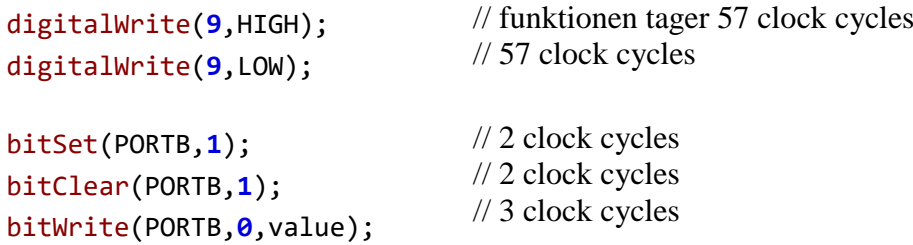

Resultatet er ca. 25 gange hurtigere kode!

Det understøttes af følgende kodeeksempler med grafer fra Scoopet:

Først "the Arduino way":

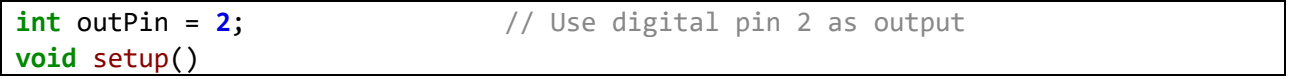

```
{
 pinMode(outPin, OUTPUT); // sets the digital pin as output
}
void loop()
{
  digitalWrite(outPin, HIGH); // sets output high
 digitalWrite(outPin, LOW); // sets output low
}
```
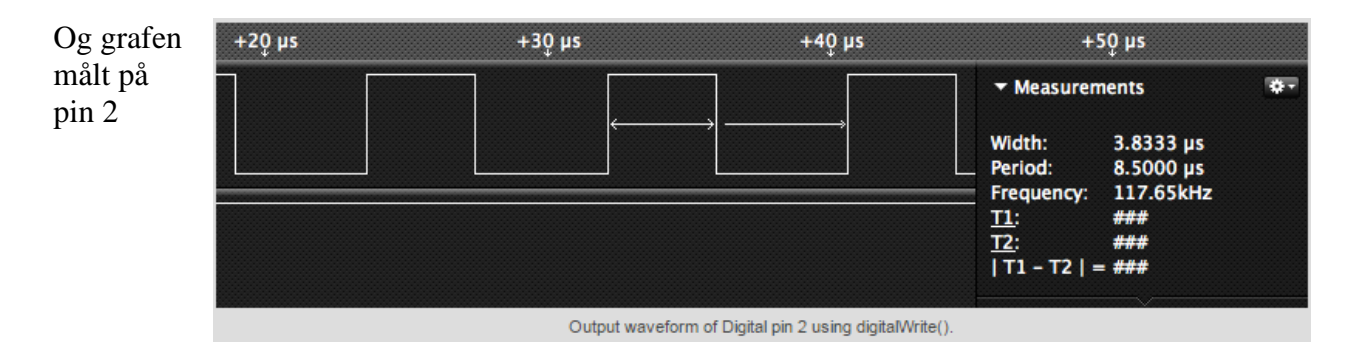

```
Dernæst samme program med direkte bit manipulation i et portregister.
```

```
#define PD2 2
int outPin = 2; // Use digital pin 2 as output
void setup()
{
 pinMode(outPin, OUTPUT); // sets the digital pin as output
}
void loop()
{
  bitSet(PORTD,2); // sets output bit 2 high
  bitClear(PORTD,2); // sets output bit 2 low
}
```
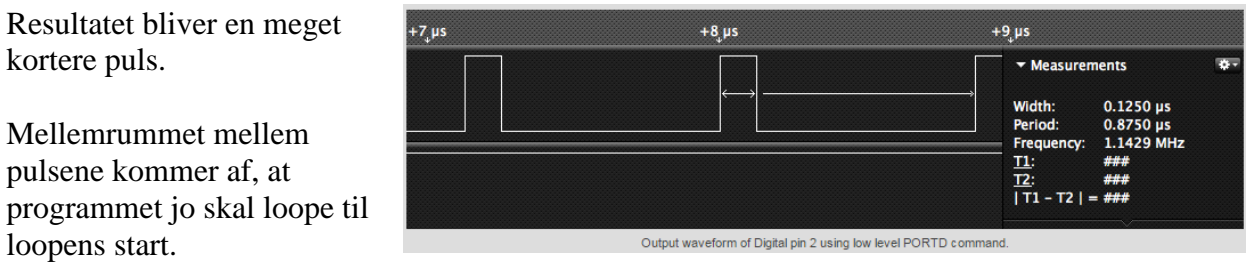

Ovenstående taget fra: <http://skpang.co.uk/blog/archives/323>

Det ses også, at der indgår nogle andre koder, - bitSet og bitClear - end det vi hidtil har set.

Her ses et andet eksempel:

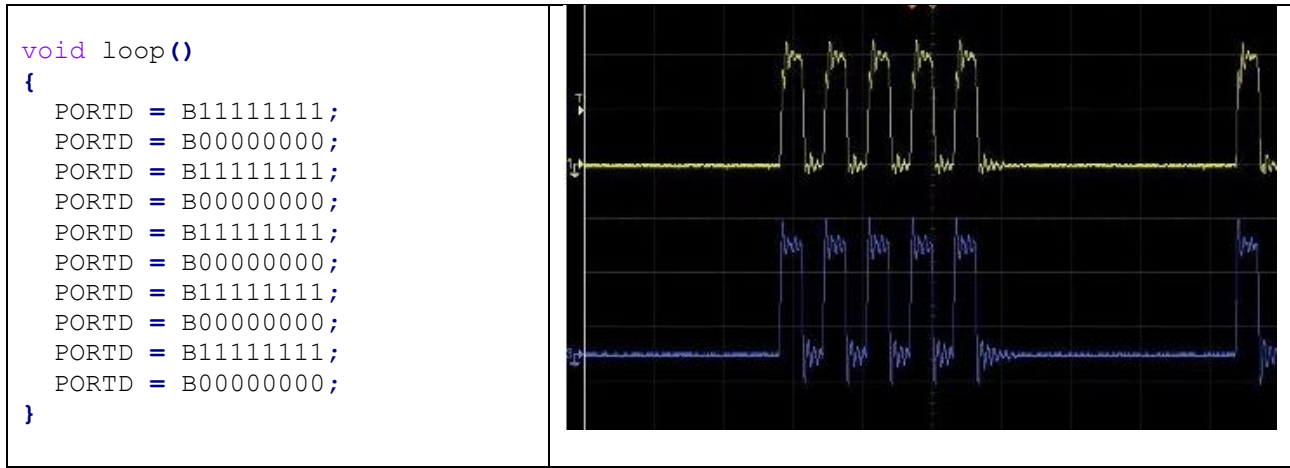

Kilde: (Ret god !!!) <http://tronixstuff.com/2011/10/22/tutorial-arduino-port-manipulation/>

Et andet problem kunne være følgende situation:

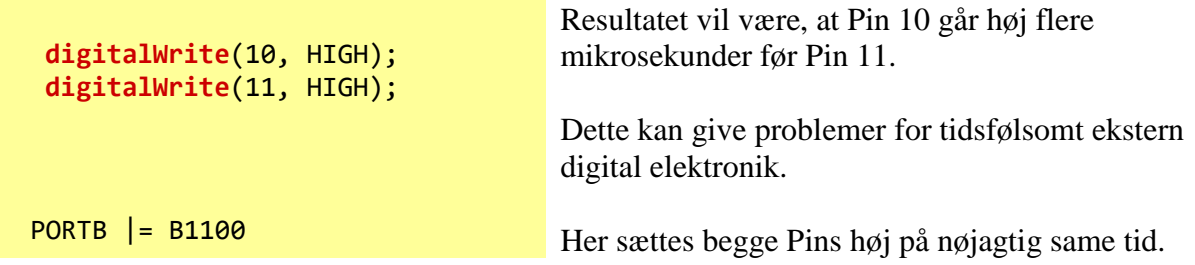

Det ses, at der indgår nogle andre koder, end dem vi hidtil har set. Det er netop det, dette kompendium drejer sig om!!

### <span id="page-3-0"></span>**Sammenhængen mellem Arduinos Pinnumre og processorens Portnumre**

# $\Omega$  PORT & BITMANIPULATION  $_{\rm 07/11-2017}^{\rm Version}$

07/11-2017

En af de ting, der skal håndteres ved direkte portmanipulation er, at i Arduinoens verden er pin-numre forskellige fra uC-ens portbetegnelser.

Uno'ens Pinnumre er vist på Boardet.

Og sammenhængen til controllerens porte og portpins er vist herunder:

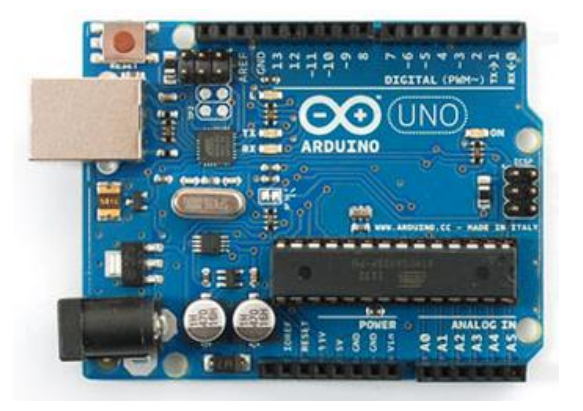

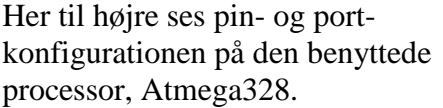

PD – digital pins 7 til 0 (Port D) PB – digital pins 13 til 8 (Port B) PC – analog pins 5 til 0 (Port C)

Sammenhængen vist på en lidt anden måde:

Port B har pin **B0 to B5**

Port C har pin **C0 to C5**

Port D har Pin **D0 to D7**

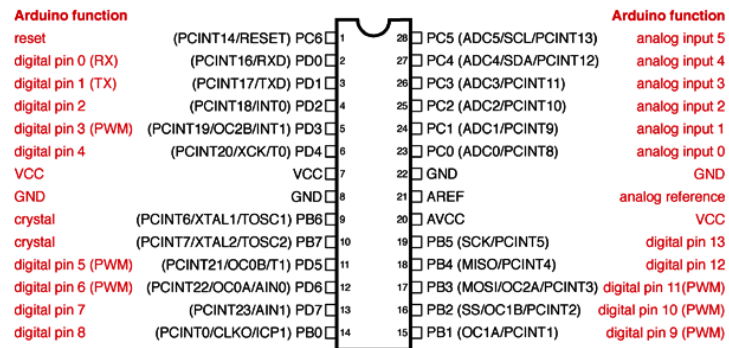

**Atmega168 Pin Mapping** 

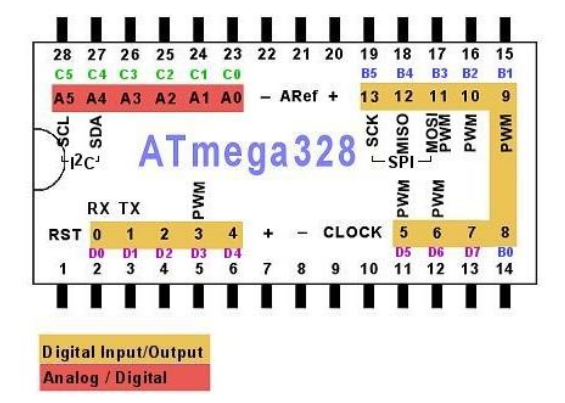

Bemærk, at man normalt ikke kan bruge pin 0 og 1 som output – fordi de bruges til kommunikation til PC-en!

Portregistre: Se[: https://iamsuhasm.wordpress.com/tutsproj/avr-gcc-tutorial/](https://iamsuhasm.wordpress.com/tutsproj/avr-gcc-tutorial/)

# O PORT & BITMANIPULATION Version

Først ses lidt på, hvordan portene og de interne styreregistre er opbygget i Atmega328P:

Her et billede af opbygningen af en ports tilhørende registre og den interne bus.

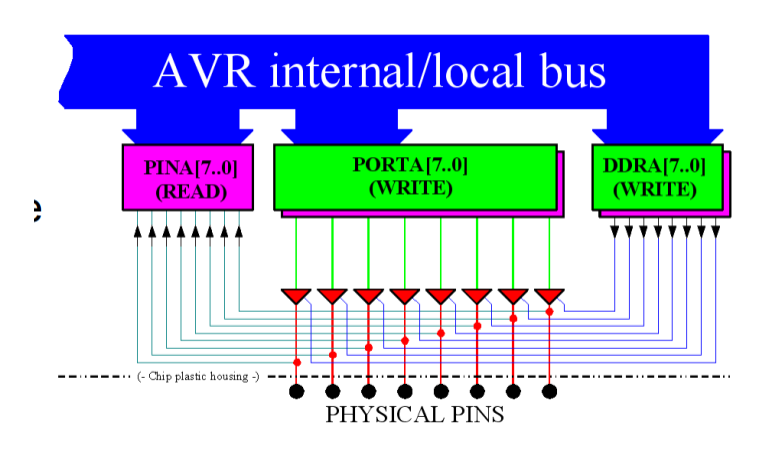

Kilde: http://www.uio.no/studier/emner/matnat/fys/FYS3240/v14/forelesninger/14---uc\_basic\_and\_c\_basic.pdf

Hver port i microcontrolleren og dets pins kontrolleres af 3 SFR, - special function registre, hvis navne også er forud-definerede variable i Arduino-C-sproget.

**DDR-registeret** – DataDirectionRegisteret bestemmer om de tilhørende pins er input eller output.

Ved at skrive til **PORT-registeret** kontrollerer man om pins er høje eller lave.

Og fra Input-registreret **PIN-x** kan et program læse om en input pin er Høj eller Lav.

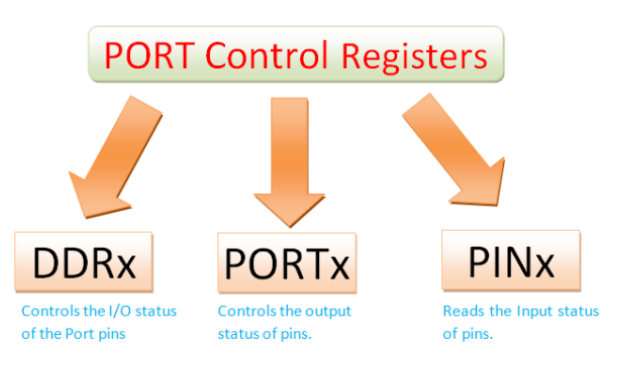

x kan være B, C eller D

# Kilde: <https://iamsuhasm.wordpress.com/tutsproj/avr-gcc-tutorial/>

#### Her en anden oversigt !!

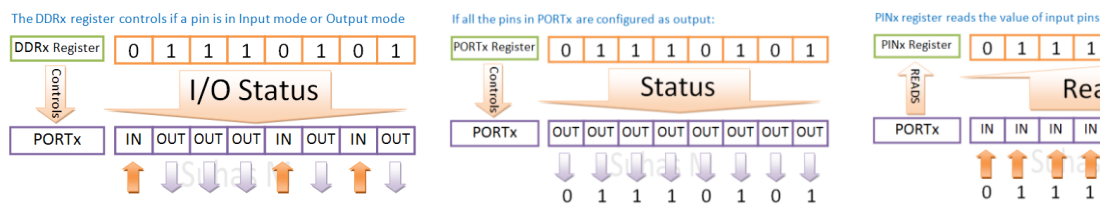

Et 0 i DDR-registeret bestemmer at denne pin er input

En værdi skrevet til PORTx registeret sendes direkte ud på porten

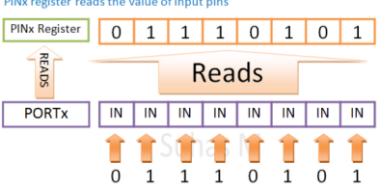

Input fra pins læses i PINx registeret

Dvs. At de tre I/O-port manipulation kommandoer er:

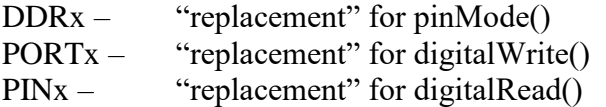

PINx er egentlig et register kun beregnet til at læse en pin eller en port. Men den er lavet med XOR, dvs. at man ved at skrive et '1' til registeret, vil den tilhørende pin toggle.

This uses a relatively little-known feature of the hardware, which actually has "bit flipping" builtin. The "PIND" register is normally used for input, i.e. for reading the state of a pin as an input signal. But you can also write to that register. When you do, it will be used to *flip* output pins, *but only for the bits which were set to 1*. ?? It's essentially a built-in XOR.

Writing a logic one to PIN<sub>Xn</sub> toggles the value of PORT<sub>Xn</sub>, independent on the value of DDR<sub>Xn</sub>.

I det følgende er vist eksempler på hvordan man kan manipulere en 8-bit port, en SFR mm:

<span id="page-6-0"></span>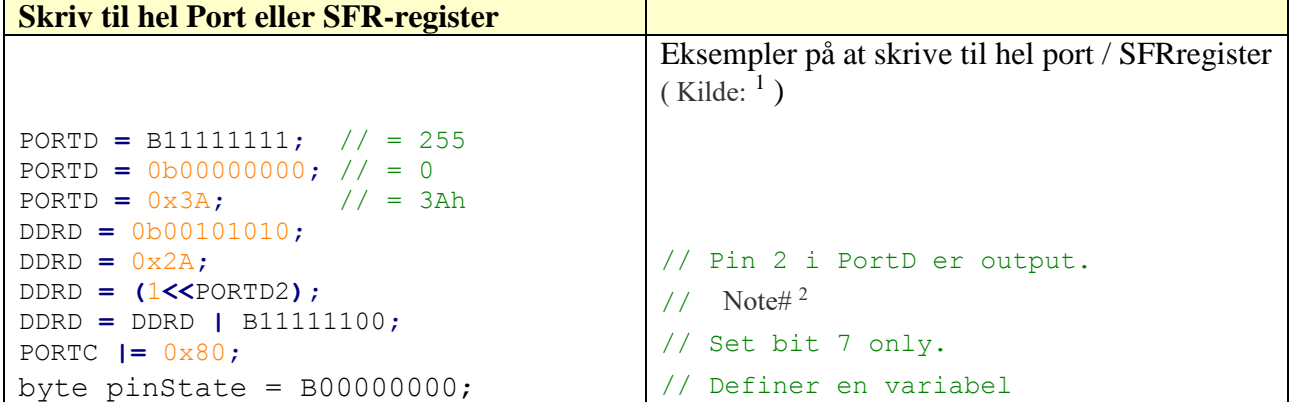

Bemærk at man ikke kan kontrollere pin 0 og 1 i portD og samtidig bruge den serielle debugmonitor.

#### <span id="page-6-1"></span>**Port-manipulation på normal vis**

1

<sup>1</sup> <http://little-scale.blogspot.dk/2013/05/teensy-basics-5-port-manipulation.html>

<sup>&</sup>lt;sup>2</sup> Sæt pin 2 til 7 til output, uden at ændre pin 0 & 1, som er RX & TX

```
// Digital 0 to 7 set as outputs, then on/off using digitalWrite()
void setup()
{
   for (int a=0; a<8; a++)
   {
     pinMode(a, OUTPUT);
   }
}
void loop()
{
   for (int a=0; a<8; a++)
   {
     digitalWrite(a, HIGH);
   }
   for (int a=0; a<8; a++)
   {
     digitalWrite(a, LOW);
   }
}
```
Eks. Med direkte manipulation:

```
// Arduinokode til at køre knightrider, made by Kenneth !!
void setup() {
  DDRD = 0xFF;
}
void loop() {
  while (1) {
    for(PORTD = 0x01; PORTD != 0; PORTD \leq 1) // Skift alle bit 1 til
        delay(50); // venstre
     for (PORTD = 0x80; PORTD != 0; PORTD >>= 1) // Skift 1 bit til højre
        delay(50);
  }
}
```
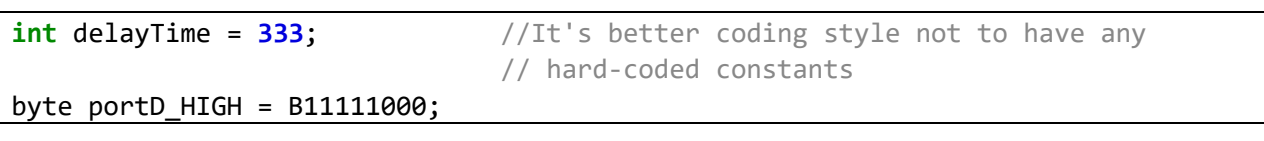

```
byte portD_LOW = B00000000;
void loop()
{
   PORTD = portD_HIGH; //sets pins High
    delay(delayTime); //wait
   PORTD = portD LOW; //sets pins to Low
   delay(delayTime); //waits another 333 ms
}
```

```
void binaryCount()
{
   for (int z=0; z<256; z++)
   {
    PORTD = z; delay(100);
   }
   PORTD=0;
}
```
#### <span id="page-8-0"></span>**Array Eksempel**

```
// Example 43.5
// tronixstuff.com/tutorials > chapter 43
// John Boxall - October 2011
// inputs and outputs
byte segments[] = {
  B01111110, B00110000, B01101101, B01111001, B00110011, B01011011, B01011111,
B01110000, B01111111, B01111011};
// digital pins 7~0 connected to display pins dp,a~g
void setup()
{
  DDRB = B00000000; // set PORTB (digital 13~8) to inputs
   DDRD = B11111111; // set PORTD (digital 7~0) to outputs
}
void disp(int z)
{
  PORTD = segments[z];
}
void loop()
{
     disp(PINB);
```
# **delay(**100**);**

**}**

// Fra:<http://tronixstuff.com/2011/10/22/tutorial-arduino-port-manipulation/>

<span id="page-9-0"></span>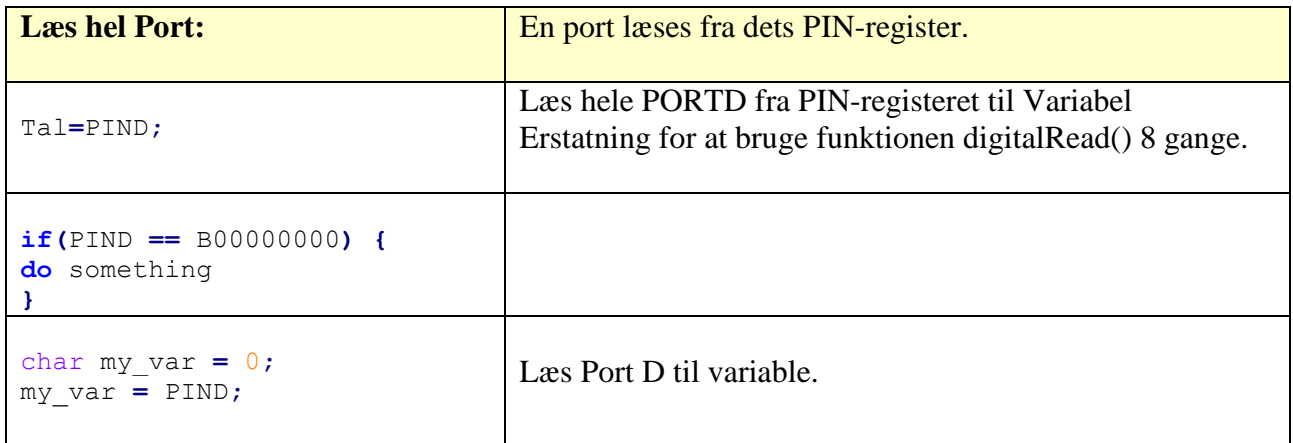

# **Manipuler et enkelt bit i en SFR eller i en variabel:**

<span id="page-9-1"></span>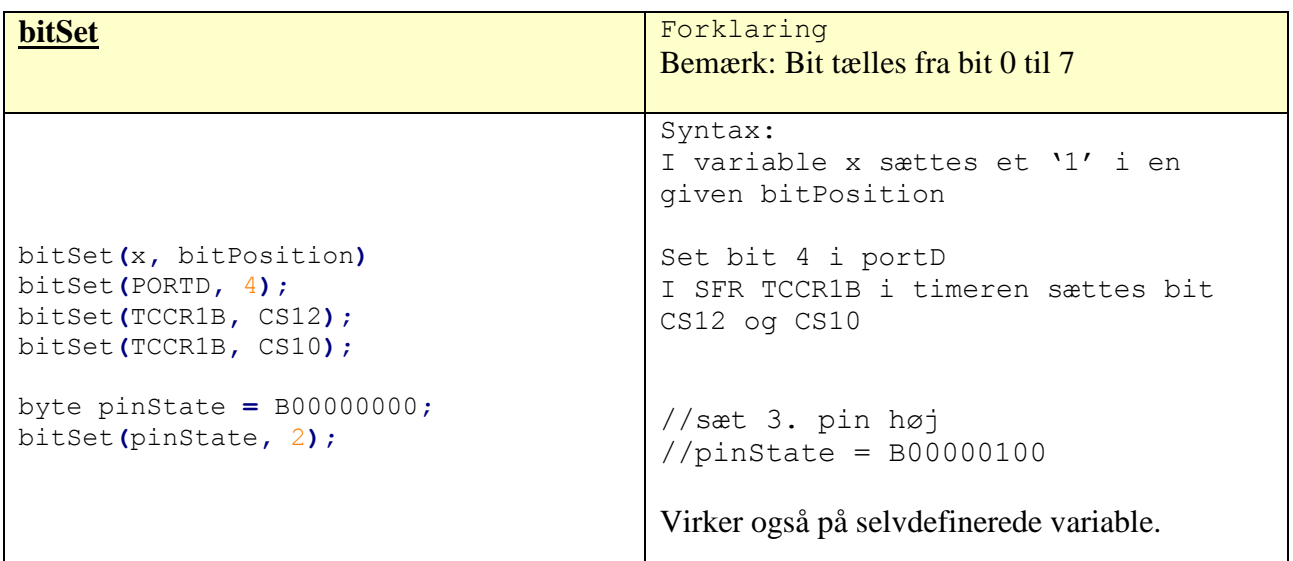

<span id="page-9-2"></span>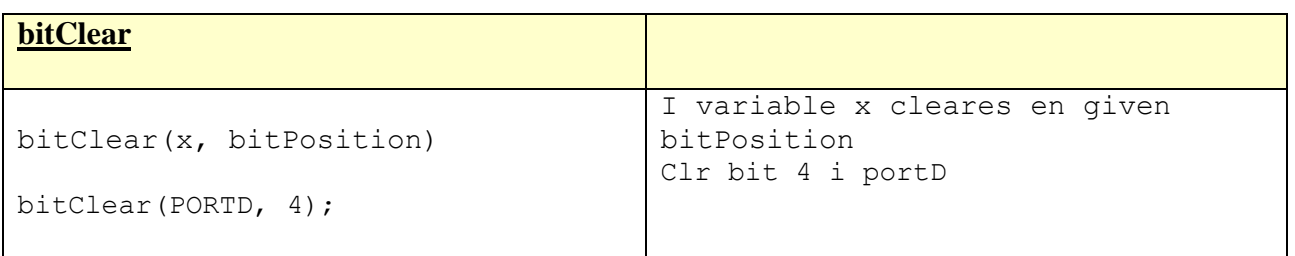

# Ω PORT & BITMANIPULATION Version

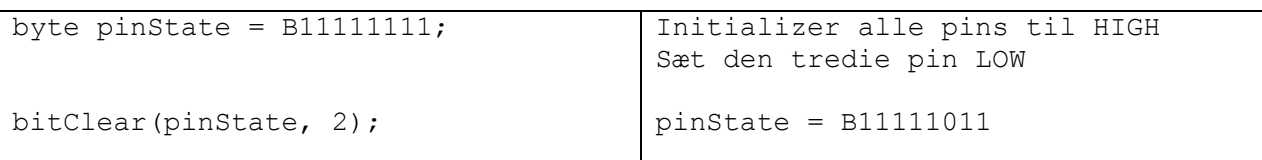

<span id="page-10-0"></span>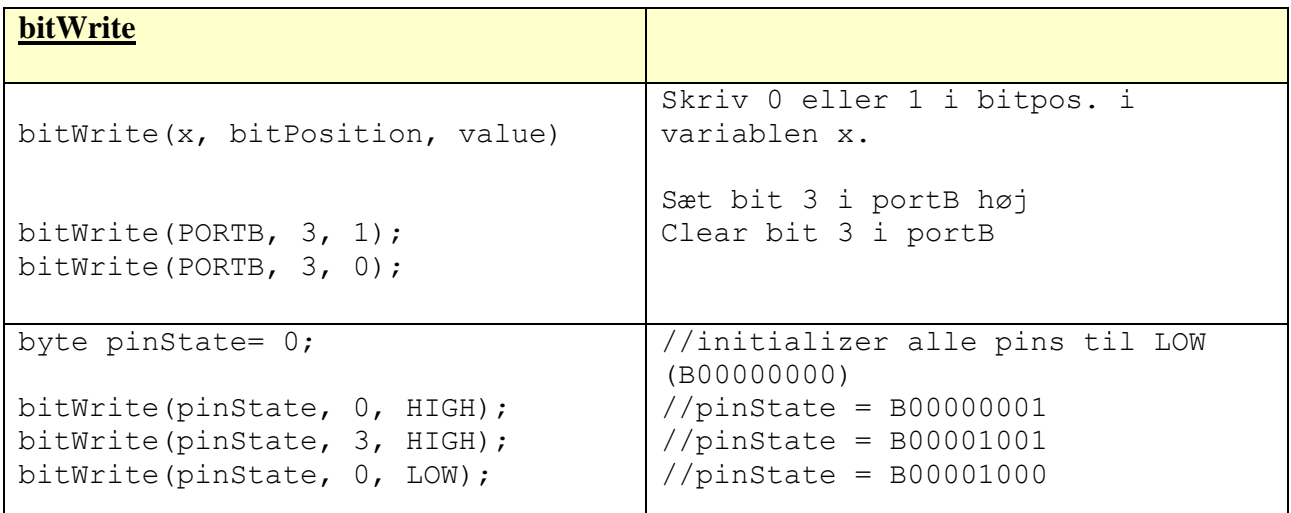

<span id="page-10-1"></span>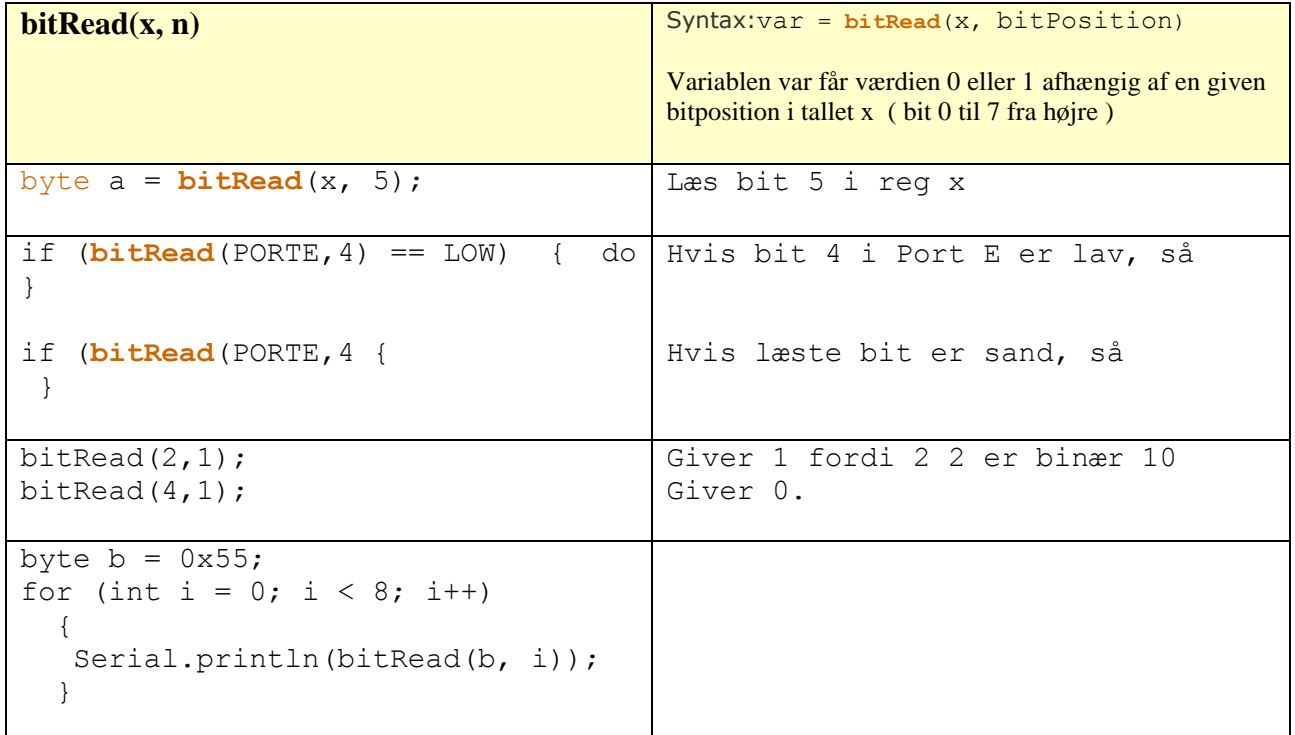

# <span id="page-10-2"></span>**BitRead eksempel Sæt en pin / portbit høj eller lav**

// Led0 til 7 mangler at blive defineret

```
void loop()
{
     for (int i=0; i<256; i++) 
     {
         digitalWrite(led0, bitRead(i, 0)); 
         digitalWrite(led1, bitRead(i, 1)); 
         digitalWrite(led2, bitRead(i, 2)); 
         digitalWrite(led3, bitRead(i, 3)); 
         digitalWrite(led4, bitRead(i, 4)); 
         digitalWrite(led5, bitRead(i, 5)); 
         digitalWrite(led6, bitRead(i, 6)); 
         digitalWrite(led7, bitRead(i, 7)); 
         delay(time);
     }
}
```
<span id="page-11-0"></span>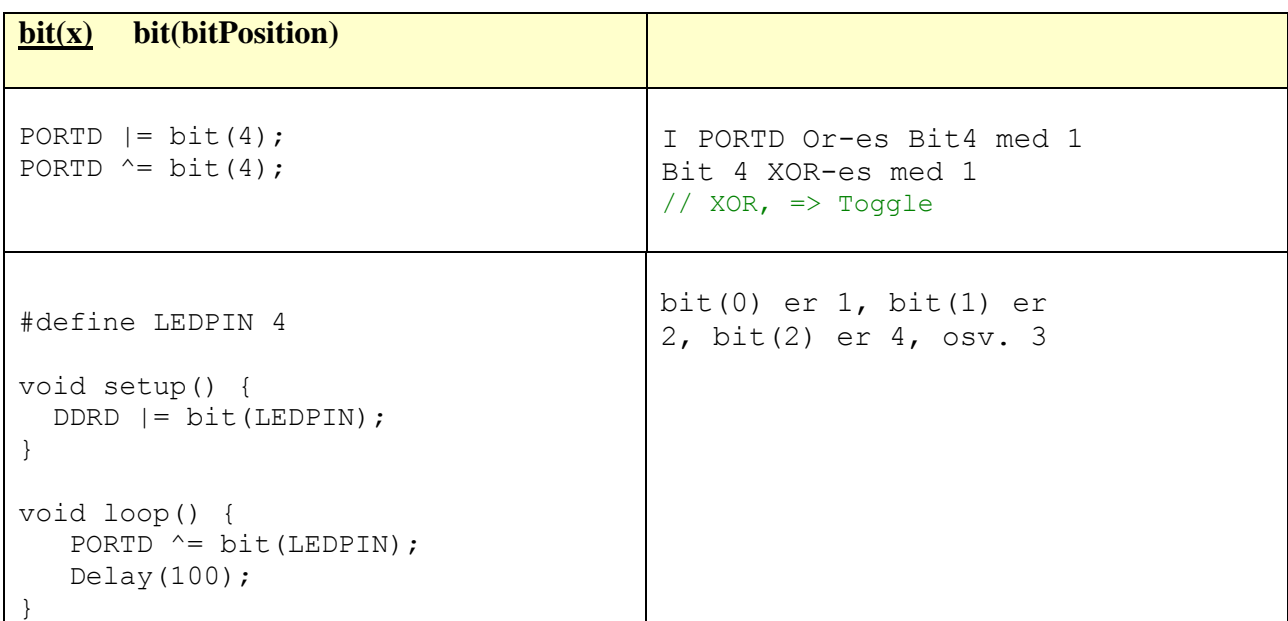

<span id="page-11-1"></span>

| <b>Toggle Pin eller bit</b>                 |                                                             |
|---------------------------------------------|-------------------------------------------------------------|
| if $(bitRead(X, 4) == 0) bitset(X, 4) == 0$ | // toggle bit 4 i variablen x<br>toggle bit 4 i variablen x |

<sup>3</sup> <https://www.inkling.com/read/arduino-cookbook-michael-margolis-2nd/chapter-3/recipe-3-12>

1

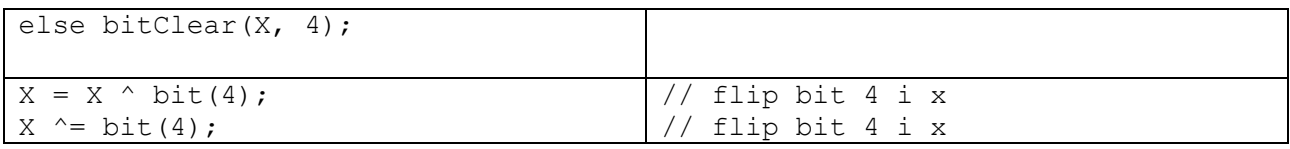

## **Toggle Pin-eksempel -**

```
#define LEDPIN 4 // toggle port bit
void setup () {
  pinMode(LEDPIN, OUTPUT)
}
byte onOff;
void loop () {
   if (onOff == 0)
    onOff = 1;
  else
     onOff = \theta;
 digitalWrite(LEDPIN, onOff); // The Arduino way
  delay(100);
}
```
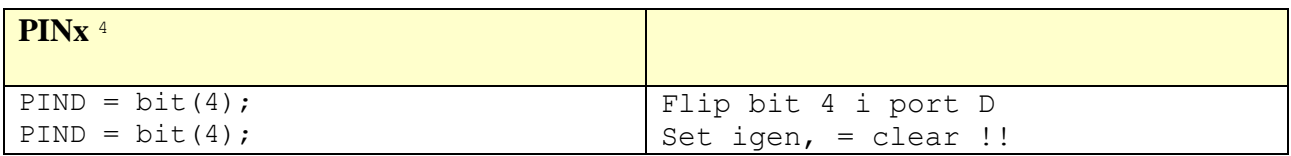

#### <span id="page-12-0"></span>**Bit test: Teste om bit er høj eller lav**

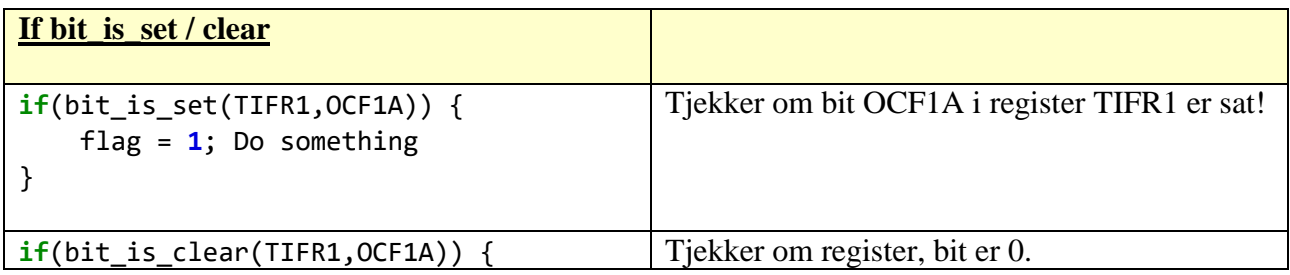

**.** <sup>4</sup> <http://jeelabs.org/2010/08/27/flippin%E2%80%99-bits/>

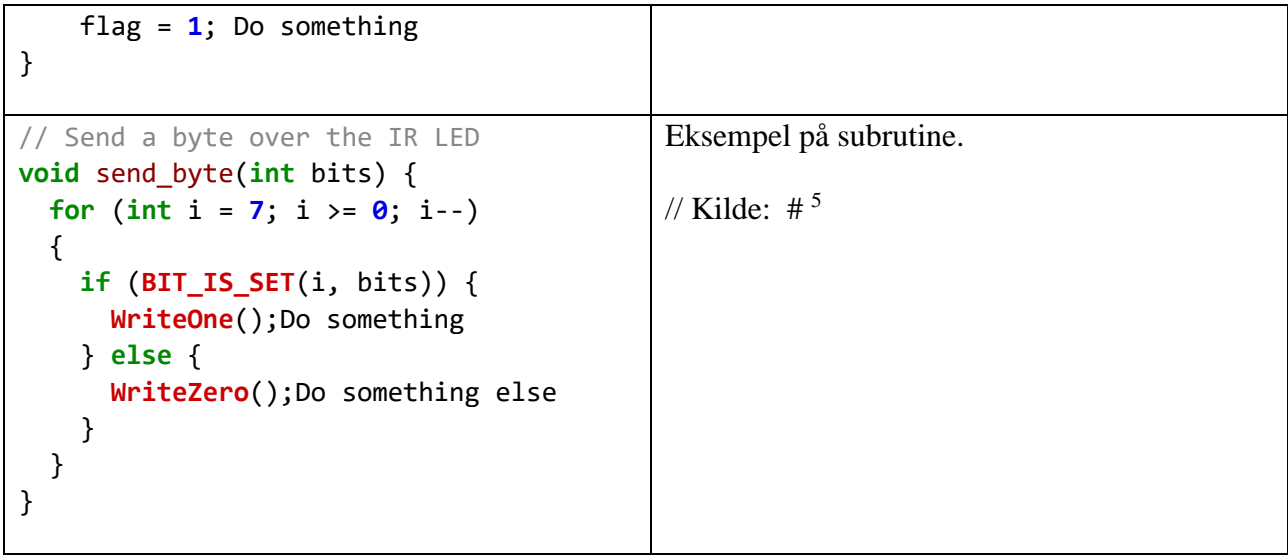

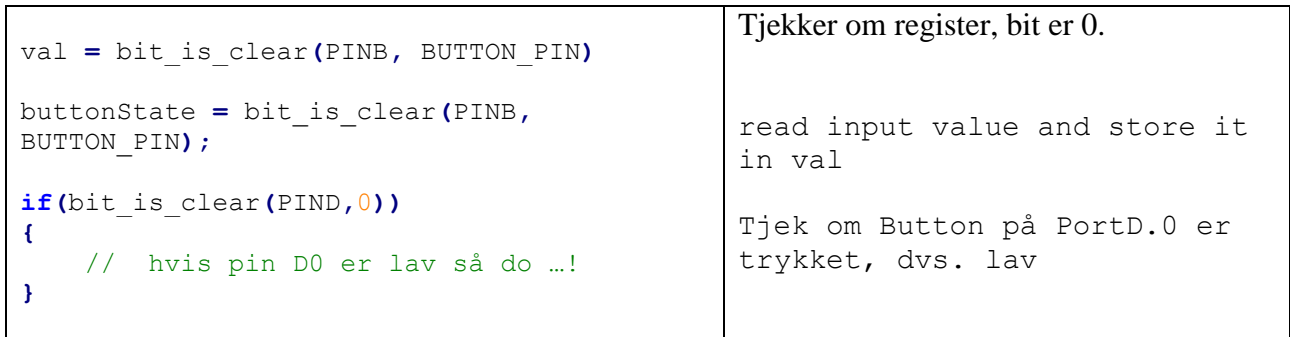

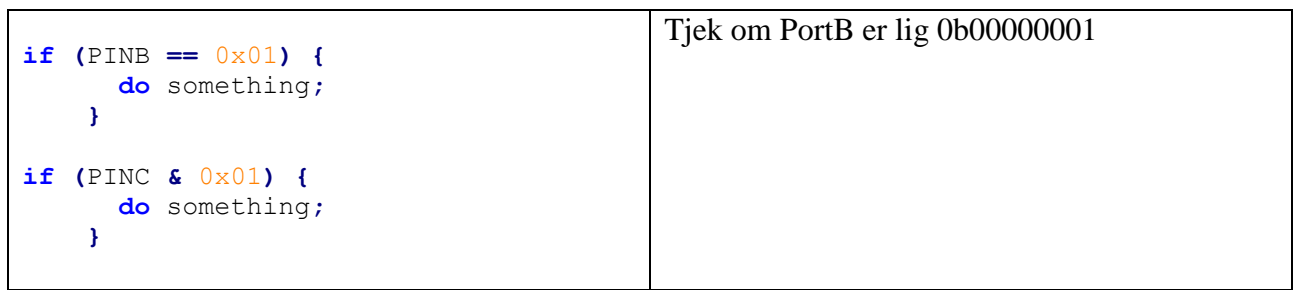

<span id="page-13-0"></span>

| Definering af værdier i en variabel                                         | Tal-typen skal defineres – evt. på forhånd. |
|-----------------------------------------------------------------------------|---------------------------------------------|
| $\text{ Tal} = 0 \text{b} 1 0 0 1 0 1 0 0;$<br>Tal $=0x94;$<br>Tal = $148;$ | Binær<br>Hex<br>Decimal                     |
| Tal = $bit(3)$ ;                                                            | Bit 3 i tallet er sat, = 8                  |

**<sup>.</sup>** <sup>5</sup> <http://adrianlombard.wordpress.com/2009/01/18/arduino-irobot-infrared-communication/>

# $\Omega$  PORT & BITMANIPULATION Version

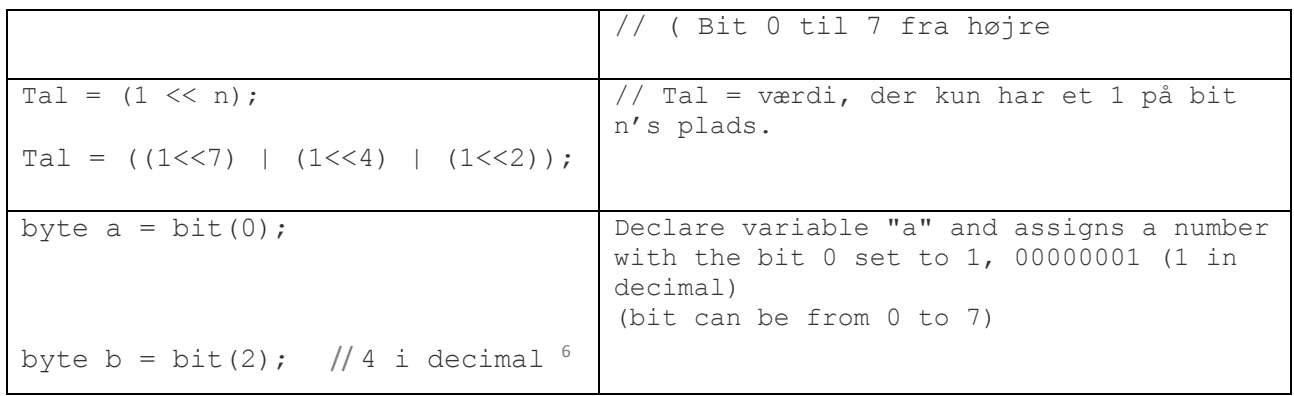

#### <span id="page-14-0"></span>**Intern Pull Up på input-pins:**

Internt kan man forbinde inputpins til en 20 K Pullup-modstand.

DDRD |= B00001100; // D2 og D3 er OUTPUTs PORTD |= B00000011; // turn on pull-ups for D0 og D1 pinMode(pin, INPUT); // set pin to input digitalWrite(pin, HIGH); // turn on pullup resistors pinMode(2, INPUT PULLUP); // Input and pullup!!  $PORTD = 0b00001111;$  // Pull-ups enabled in the pins 0,1,2 // and 3 and pull-ups disabled in // pins 4,5,6 and 7

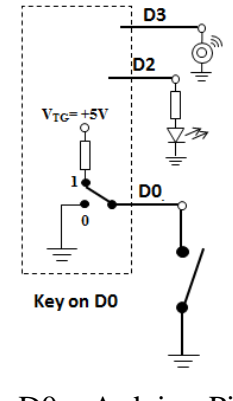

 $D0 = Arduino-Pin 0$  $D2 = \text{Arduino-Pin}$  2

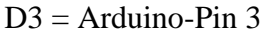

Her et billede af pull-up modstande for pins defineret som input.

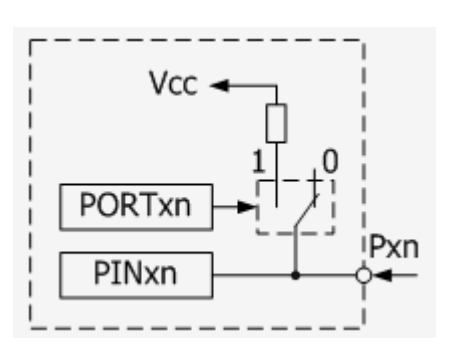

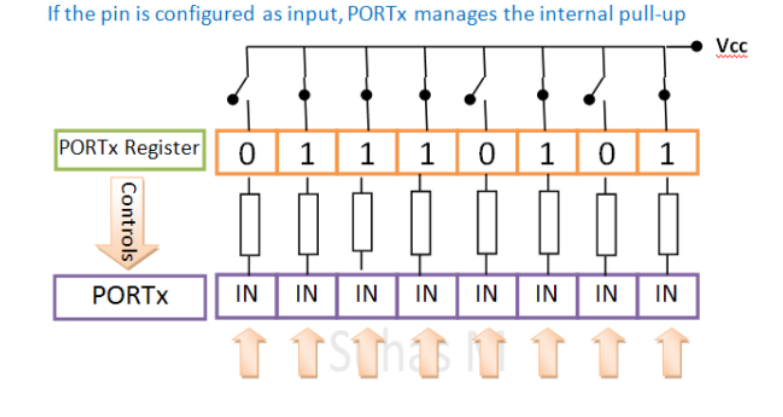

<sup>6</sup> [http://wiring.org.co/reference/bit\\_.html](http://wiring.org.co/reference/bit_.html)

7 <http://hekilledmywire.wordpress.com/2011/02/23/direct-port-manipulation-using-the-digital-ports-tutorial-part-3/>

1

Kilde # <sup>7</sup>

Kilde  $\#$ <sup>8</sup>

Her endnu et billede på, hvordan man kontrollerer pins vha. registre.

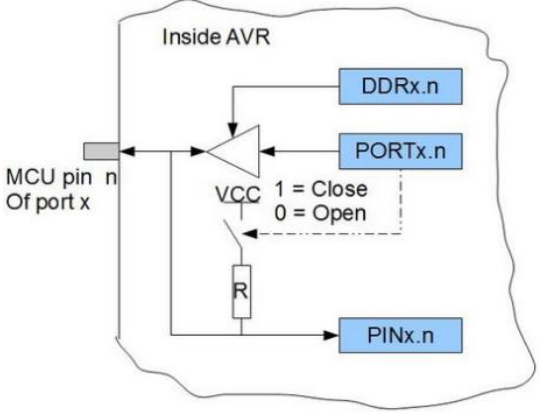

<http://www.embedds.com/controlling-avr-io-ports-with-avr-gcc/>

# <span id="page-15-0"></span>**Switch case:**

```
pins = PINB & 0x7; // read pins 8/9/10
switch (pins) {
   case 0:
                              // no switches set
     break;
   case 1:
     switch1_func();
     break;
   case 2:
     switch2_func();
     break;
   case 3: // switches one and two.
     switch1_func();
     switch2_func();
   case 4: // switch 3 makes 1&2 into "don't care"
   case 5:
   case 6:
   case 7:
     switch3_func();
     break;
   }
}
```
# <span id="page-15-1"></span>**Random**

1

<sup>8</sup> <https://iamsuhasm.wordpress.com/tutsproj/avr-gcc-tutorial/>

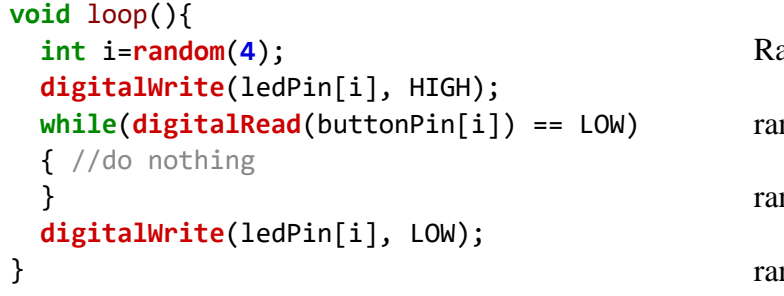

andom fra 0 til 3

 $ndNumber = random(300);$ 

ndom number from 0 to 299

 $\text{ndNumber} = \text{random}(10, 20);$ from 10 to 19

Se: <https://www.arduino.cc/en/Reference/Random>

<span id="page-16-0"></span>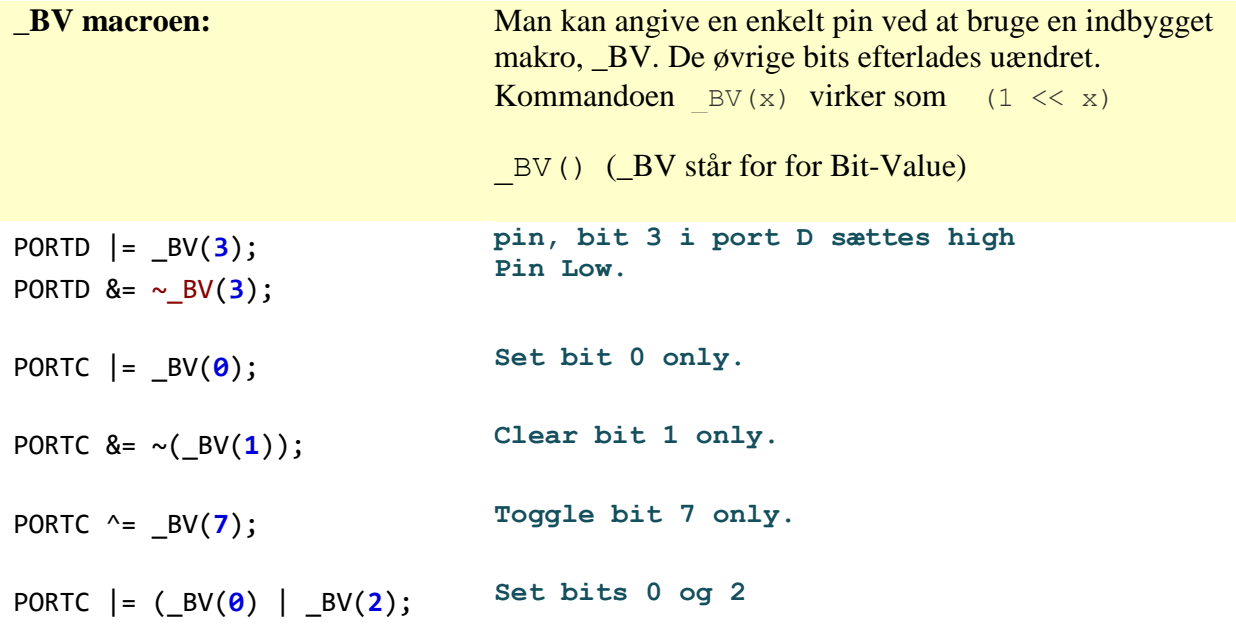

<span id="page-16-1"></span>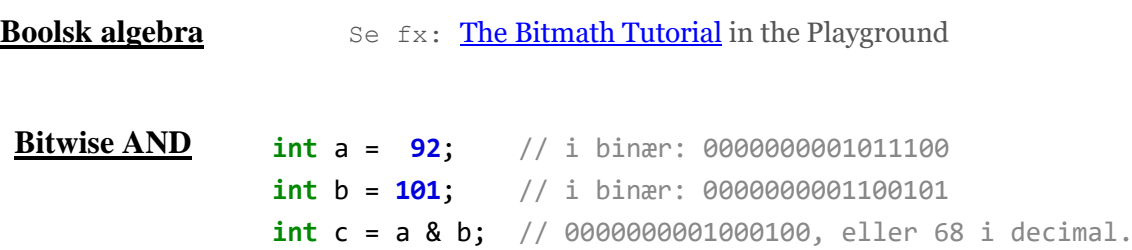

En af de mest brugte funktioner af bitwise AND er at udvælge bestemte bit fra et tal. Det kaldes ofte for " Masking".

Eksempel. Man ønsker at manipulere mindst betydende bit i variablen x, og gemme resultatet i variablen y. Det kan gøres med følgende kode:

```
int x = 5; // binary: 101
int y = x \& 1; // now y == 1x = 4; // binary: 100
y = x \& 1; // now y = 0PORTC &= 0x01; // Bitwise "And" alle bit i PortC
                             // med 01h
PORTC &= ~0x01; // Clear bit 0 only.
                           // \sim betyder inverter, derfor "And-es"
                           // portC med 0b11111110
```
<span id="page-17-0"></span>**Bitwise OR** Bitwise OR bruges ofte til at sikre sig, at en given bit er sat til 1.

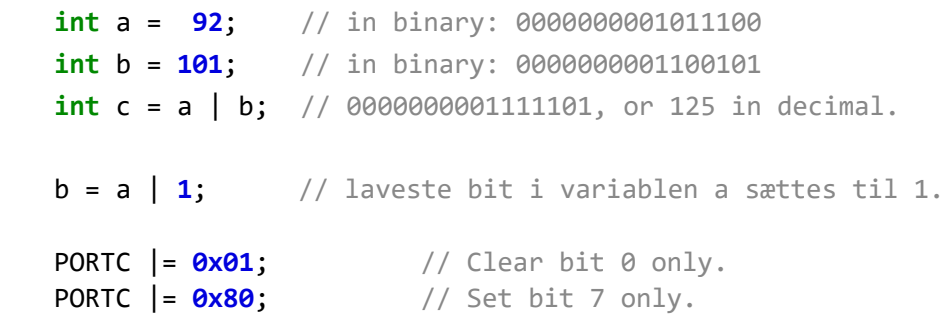

<span id="page-17-1"></span>**Bitwise XOR** En anden måde at se på bitwise XOR er, at hver bit i resultatet er 1 hvis input-bittene er forskellige, og 0 hvis de er ens.

EX-OR operatoren ^ bruges ofte til at toggle nogle af bittene i et udtryk

```
int x = 12; // binary: 1100
int y = 10; // binary: 1010
int z = x \wedge y; // binary: 0110, or decimal 6
y = x^4 1; // toggle the lowest bit in x
PORTC ^= 0x01; // Toggle bit 0 only.
```
<span id="page-17-2"></span>**Bitwise NOT** Bitwise NOT operatoren er ~. Bitwise NOT ændrer hver bit til det modsatte

|

**^**

 $\text{int a = 103};$  // binary: 0000000001100111 **int**  $b = -a$ ; // binary: 11111111110011000 = -104

Bemærk: Det negative tal -104 er et resultat af, at man i et heltal, Integer bruger mest betydende bit som sign bit, ( fortegnsbit ). Hvis det er 1, er tallet negativ. Denne måde at kode positive og negative tal på hedder two's complement.

Bemærk, at for en given heltal x, ~x er det same som -x-1.

#### <span id="page-18-0"></span>**Bit Shift Operators**

Der er 2 bit shift operatorer i C++: left shift operator  $\ll$  og right shift operator  $\gg$ .

Disse operatorer bevirker, at alle bit i den venstre operand skiftes til venstre eller til højre et antal gange, specificeret i den højre operand.

```
int a = 5; // binary: 0000000000000101
int b = a \ll 3; // binary: 0000000000101000, = 40 i dec.
int c = b >> 3; // binary: 0000000000000101, = 5 igen.
```
Når man skifter en værdi x , y gange, (x << y), vil de bit, der ryger ud over venstre kant tabes.

```
int a = 5; // binary: 0000000000000101
int b = a << 14; // binary: 0100000000000000 – den første 1 i 101 forsvinder.
```
Hvis man skifter x til højre med y bit  $(x \gg y)$ , og den mest betydende bit i x er 1, afhænger resultatet af hvilken data-type, x er. Hvis det er af typen int, er den højeste bit fortegnsbit, sign bit, og bestemmer om x er negativ eller positiv. I dette tilfælde kopieres signbittet ind i de lavere bit.

 $int x = -16$ ; // binary: 11111111111110000 **int**  $v = x \gg 3$ ; // binary: 1111111111111111110

Dette kaldes sign extension, og er ofte ikke hvad man ønsker.

I stedet kan man bruge typen unsigned int .

```
int x = -16; // binary: 11111111111110000
int y = unsigned(x) >> 3; // binary: 00011111111111111110
int x = 1; // binary: 0000000000000001
x <<= 3; // binary: 0000000000001000
x |= 3; // binary: 0000000000001011 - because 3 is 11 in binary
x &= 1; // binary: 0000000000000001
x ^= 4; // binary: 0000000000000101 - toggle using bit mask 100
```
**x** ^= 4; // binary: 00000000000000001 - toggle with mask 100 again

Der er ingen kortere måde at håndtere bitwise NOT operator ~; Her er det nødvendig at skrive:

 $x = -x$ ; // toggle all bits in x and store back in x

#### **Bitwise operators versus boolean operators**

Bitwise AND operatoren & er ikke det samme som boolsk AND.

Bitwise & opererer uafhængig på de enkelte bit i operanden. Herimod konverterer && begge operanter til en boolsk værdi, (true==1 eller false==0), og returnerer derefter enten et enkelt true eller false værdi.

Derimod er 4 &  $2 =$  true, og true er numerisk lig 1. Dette er fordi 4 ikke er 0, og 2 ikke er nul, så begge er boolsk lig true.

#### <span id="page-19-0"></span>**Logisk AND, &&**

```
if (digitalRead(2) == HIGH && 
digitalRead(3) == HIGH) { 
  Do Something ...
}
```
#### Læs to pins, og udfør hvis begge er høje.

Sandt hvis enten x eller y er sand.

Sand hvis x er falsk, dvs. hvis x er 0.

#### **Logisk OR, ||**

```
if (x > 0 | y > 0) {
  // ...
}
```
# **Logisk NOT, !**

**if** (!x) { // ... }

#### <span id="page-19-1"></span>**Sammenlignings-operatorer:**

```
x == y (x is equal to y)
x := y (x is not equal to y)
x < y (x is less than y) 
x > y (x is greater than y) 
x <= y (x is less than or equal to y) 
x \ge y (x is greater than or equal to y)
```
En oversigt over, hvordan de forskellige test-operatorer skrives.

Større end, mindre end, >, < If-test

```
if (someVariable > 50)
{
  // do something here
}
if (x >= 12) digitalWrite(LEDpin, 1);
```
Test størrelsen af en variabel. Hvis testen er sand, udføres programmet mellem { og }

Her er programmet kun på 1 linje.

### <span id="page-20-0"></span>**Flere kode-eksempler**

```
int ledPin = 13;
byte portD_HIGH = B11111000;
byte portD LOW = B00000000;
void setup() 
{
   pinMode(ledPin, OUTPUT);
  DDRD = B11111100;
}
void loop()
{
   for(int i=0; i<10; i++){
     digitalWrite(ledPin, HIGH);
     PORTD = portD_HIGH;
     delay(i);
     digitalWrite(ledPin, LOW);
     PORTD = portD_LOW;
     delay(10-i);
   }
   for(int i=10; i>0; i--){
     digitalWrite(ledPin, HIGH);
     PORTD = portD_HIGH;
     delay(i);
     digitalWrite(ledPin, LOW);
     PORTD = portD_LOW;
     delay(10-i);
   }
```
}

<http://www.instructables.com/id/Beginning-Arduino-Ports-Pins-and-Programming/?ALLSTEPS>

#### <span id="page-21-0"></span>**Værdi af indbyggede konstanter**

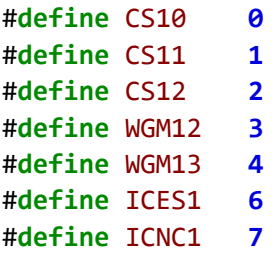

Kilder:

<http://tronixstuff.com/2011/10/22/tutorial-arduino-port-manipulation/> <http://www.hobbytronics.co.uk/arduino-tutorial4-cylon> <http://dubworks.blogspot.dk/2012/06/intra-to-port-manipulation.html> <http://tronixstuff.wordpress.com/2011/10/22/tutorial-arduino-port-manipulation/> <http://arduino.cc/forum/index.php?topic=123697.0> <http://forum.arduino.cc/index.php/topic,44771.0.html> <http://arduino.cc/forum/index.php?topic=90239.0>